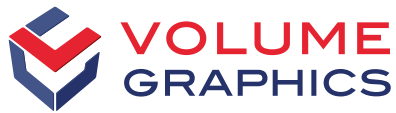

part of Hexagon

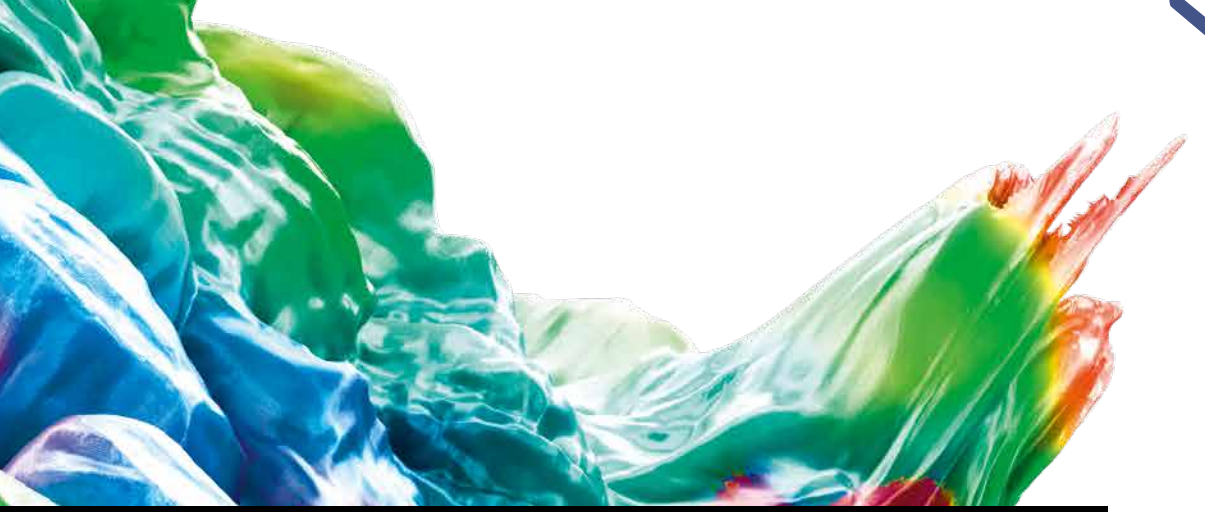

# Découvrir les nouveautés de VGSTUDIO MAX

Découvrez les nouvelles fonctionnalités intéressantes de la version 2023.1 (à partir de mars 2023)

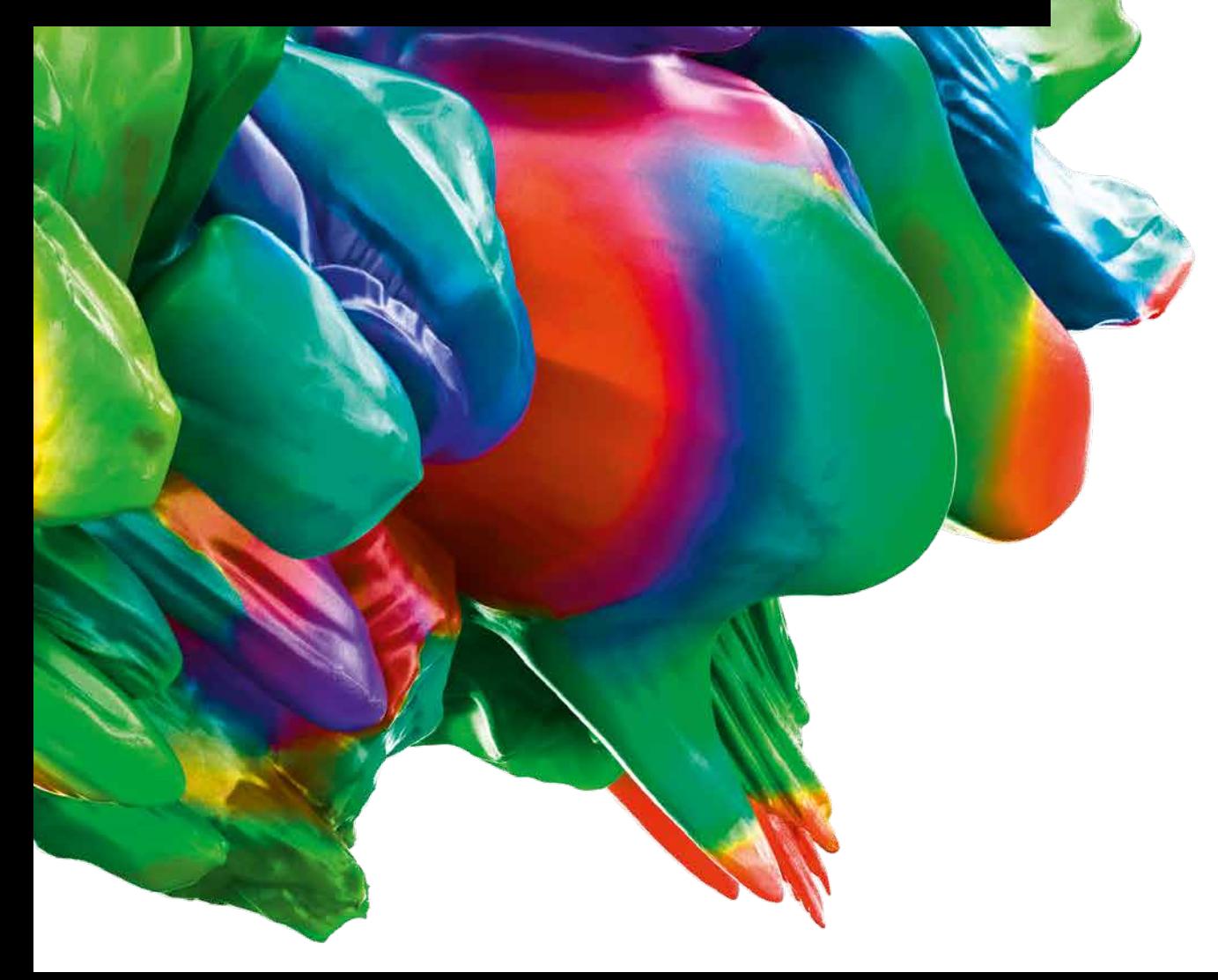

#### Inspection de batteries : Analyse 2D du surplomb de l'anode

Notre nouvelle fonction d'inspection de batteries vous permet de mesurer et de tolérancer le surplomb de l'anode en 2D et d'autres paramètres tels que la longueur des lignes qui suivent la forme, le nombre d'électrodes et la courbure du surplomb. En outre, elle propose plusieurs options pour visualiser la propriété souhaitée.

[Découvrez notre tutoriel vidéo !](https://www.volumegraphics.com/fr/service/webinars/2d-anode-overhang-analysis-tutorial.html)

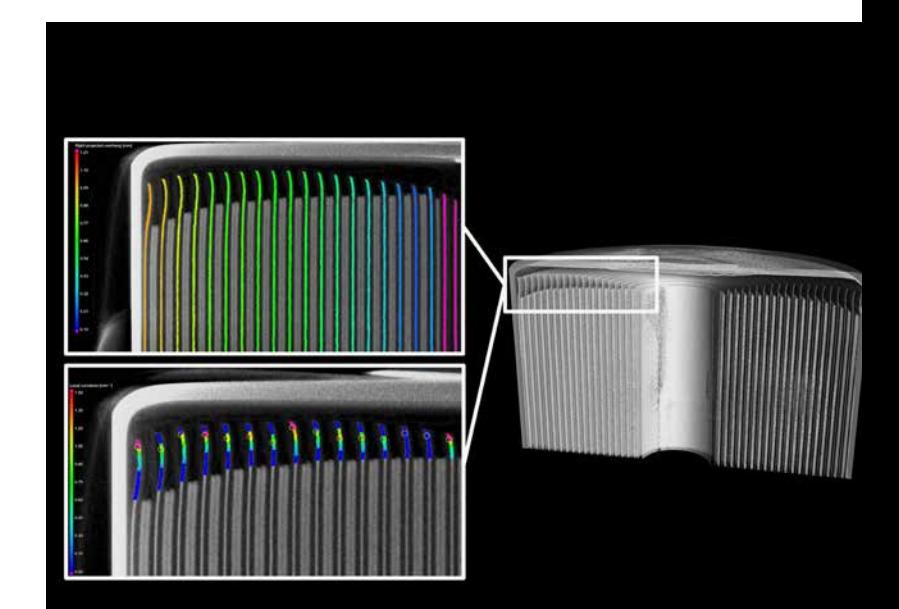

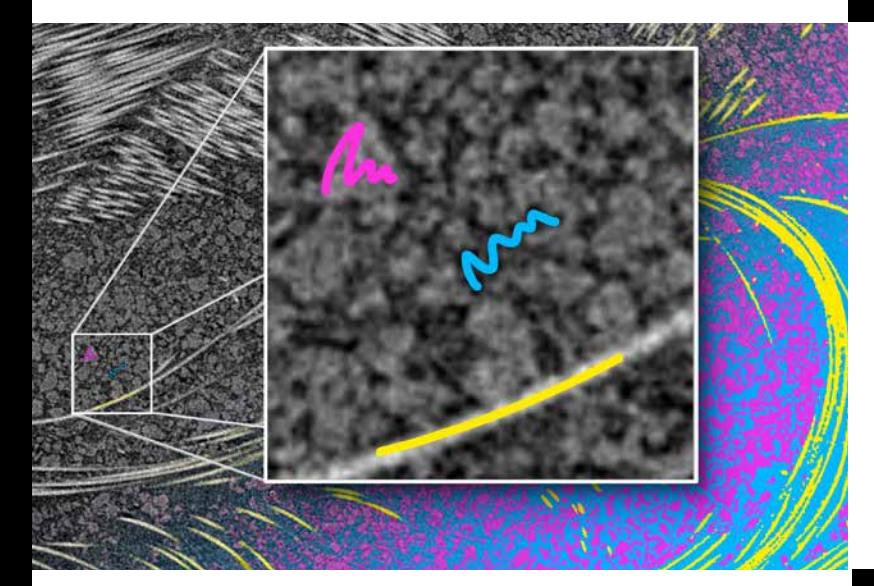

## Paint & Segment

Utilise la technologie d'apprentissage automatique pour optimiser et accélérer la segmentation. Il suffit de « peindre », c.-à-d. d'étiqueter les structures que vous souhaitez segmenter en petites zones et de laisser la fonction de « Paint & Segment » s'occuper du reste. Un feedback visuel immédiat vous permet d'évaluer la qualité de la segmentation actuelle et de l'ajuster rapidement si nécessaire.

[Découvrez notre tutoriel vidéo !](https://www.volumegraphics.com/cn/service/webinars/2023-1-paint-and-segment-tutorial.html)

## Interface utilisateur à ruban

Découvrez notre interface utilisateur remaniée ! Des onglets d'accueil dédiés facilitent l'accès aux principales fonctions de l'application, qui sont réunies dans des onglets de ruban judicieusement nommés et regroupés. Les onglets contextuels facilitent l'utilisation d'éléments spécifiques, et le nouvel onglet « Rapports » comprend toutes les fonctions liées à la création de rapports. Parmi les nombreux avantages, vous aurez également accès à des options de personnalisation avancées, à une galerie de prévisualisation des fichiers récemment utilisés et à un éditeur de raccourcis. N'oubliez pas de consulter la page FAQ de notre site web pour faciliter votre transition vers la nouvelle interface utilisateur !

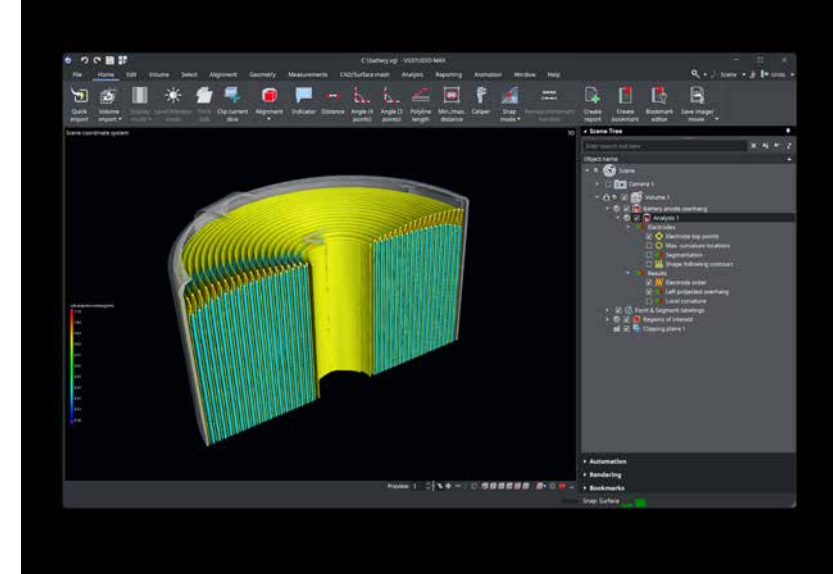

# Onglets d'accueil et personnalisation

En vous familiarisant avec notre nouvelle interface, vous découvrirez quatre onglets prédéfinis qui regroupent des fonctions pour des tâches spécifiques telles que l'analyse de la porosité ou la mesure de la géométrie. Vous pouvez également adapter les onglets à votre flux de travail spécifique. L'éditeur de personnalisation intégré vous aidera à créer de nouveaux onglets et de modifier l'interface en fonction de vos besoins. Quel que soit l'onglet d'accueil sélectionné, toutes les fonctions restent disponibles dans leurs onglets standard respectifs. Si le ruban prend trop de place, vous pouvez le réduire en double-cliquant dessus ou en utilisant le menu contextuel, et il n'apparaîtra que lorsque vous en aurez besoin.

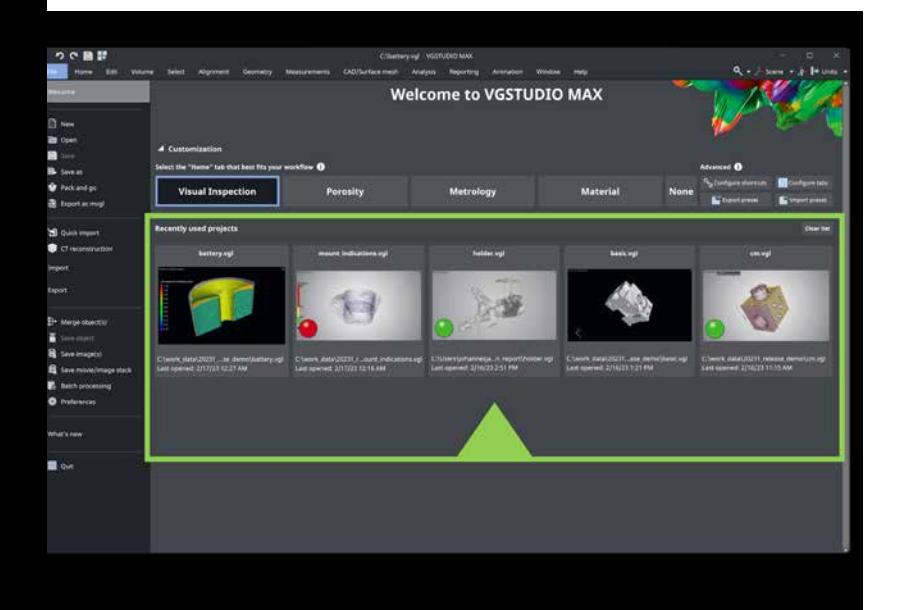

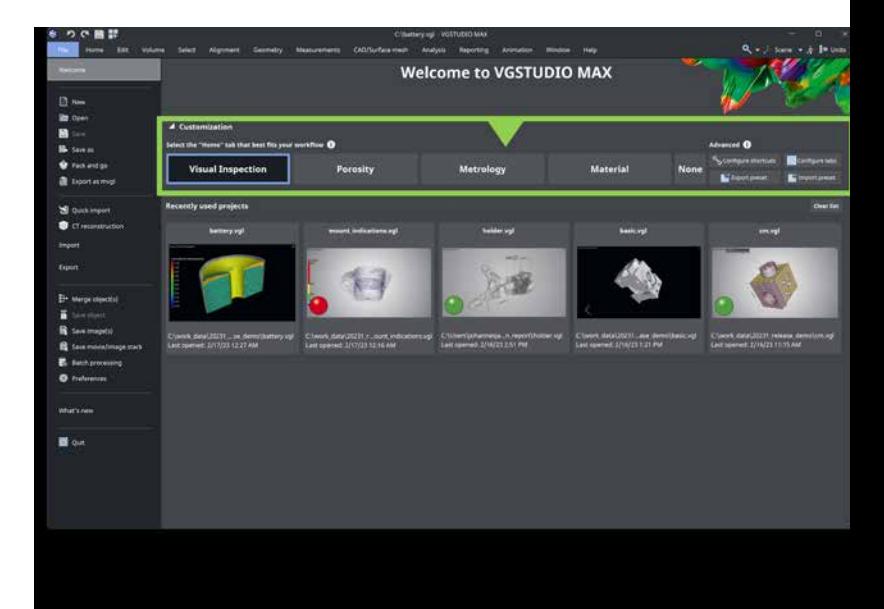

## Galerie des fichiers récemment utilisés

Au démarrage du logiciel, une nouvelle page « Bienvenue » s'affiche, comprenant une galerie avec des images de prévisualisation de tous les projets récemment utilisés. Il est ainsi beaucoup plus facile de reprendre là où vous vous êtes arrêtés. Si vous souhaitez supprimer un fichier de cette liste ou effacer toute la liste, vous pouvez le faire en un ou deux clics.

#### Rechercher des fonctions d'application

Notre nouvelle fonction de recherche vous aidera à découvrir facilement les fonctions de l'application et leur emplacement sur la nouvelle interface. En outre, les résultats de la recherche ne vous indiquent pas seulement où trouver les fonctions dans le ruban, mais ils vous permettent également de déclencher immédiatement la fonction recherchée.

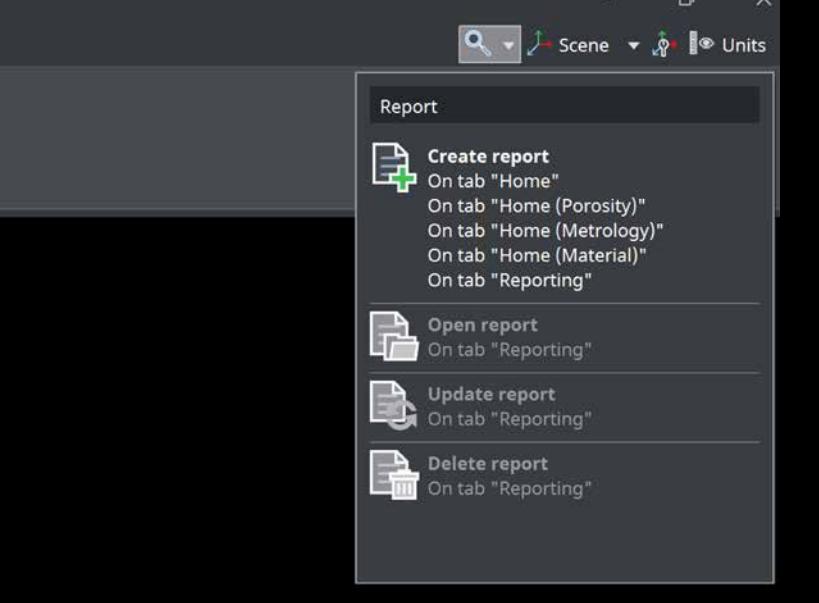

#### Raccourcis et éditeur de raccourcis

Gagnez du temps avec notre nouvel éditeur de raccourcis ! Il comprend des raccourcis prédéfinis pour les fonctions les plus fréquemment utilisées. Vous préférez un autre ensemble de raccourcis ? Aucun problème. Vous pouvez modifier les raccourcis prédéfinis ou créer les vôtres.

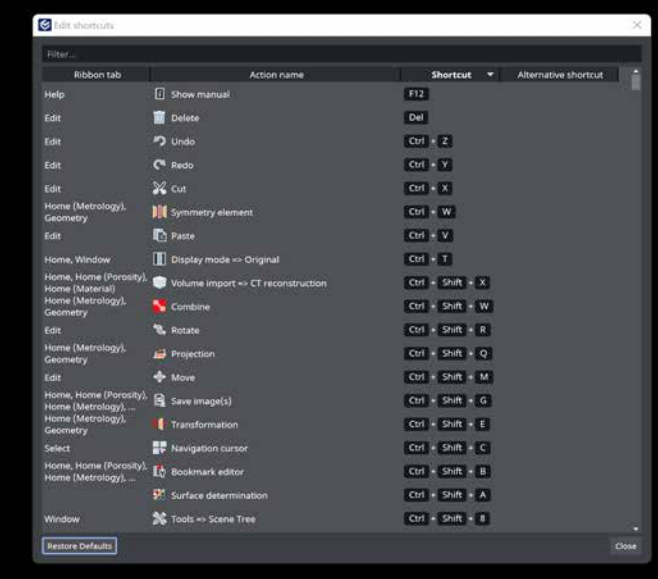

# Mesure de coordonnées

#### Tolérances géométriques pour les éléments médians extraits

Profitez de cette nouvelle fonctionnalité et créez des tolérances géométriques pour des éléments médians extraits de cylindres, de cônes ou de plans parallèles ! En outre, grâce aux éléments réguliers – un nouveau type d'éléments géométriques combinés – et aux tolérances géométriques, il est désormais facile d'effectuer un grand nombre de mesures sur une seule pièce. Essayez-le et découvrez des modes utiles de visualisation d'écarts pour les plans médians.

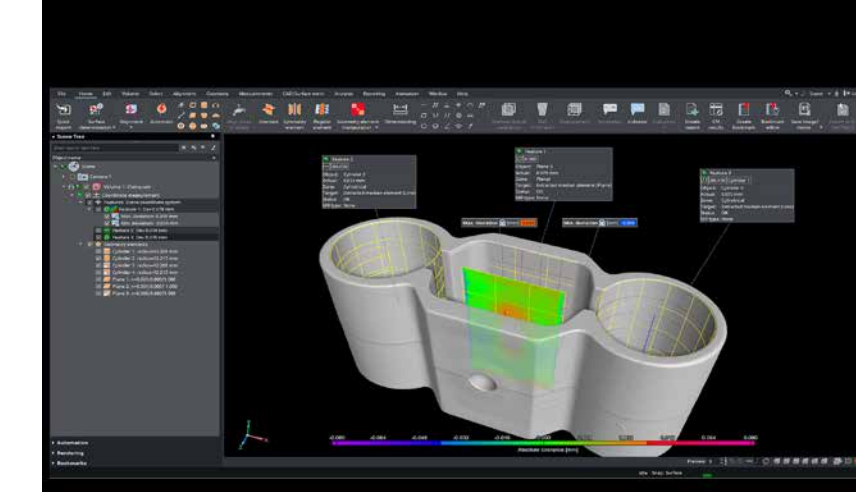

#### Trépied actif pour multiples applications

Découvrez notre nouveau trépied actif ! Cette nouvelle fonctionnalité vous aide à transformer (translation/rotation) et à aligner des objets de l'arborescence de scène, des systèmes de coordonnées manuels et des éléments géométriques, ce qui évite de devoir travailler avec des valeurs numériques dans les boîtes de dialogue correspondantes.

# Position ajustable du trépied d'origine

Vous pouvez désormais sélectionner la position du trépied d'origine pour améliorer la navigation dans la fenêtre 3D. Vous pouvez le placer au centre de rotation ou à l'origine du système de coordonnées actif. Définissez votre option préférée dans les Préférences !

#### Basculer la visibilité des objets d'arborescence de scène

Cette fonction vous permet de basculer la visibilité plus rapidement, ce qui est particulièrement utile pour comparer deux objets. Il suffit de choisir deux objets dans l'arborescence de scène et de sélectionner la fonction « Basculement de la visibilité » : ce qui est visible devient invisible et vice versa.

# Basculer la visibilité des points d'ajustement

Souhaitez-vous comparer les éléments géométriques que vous avez transférés à un autre objet ? Alors, il suffit de sélectionner deux éléments géométriques dans l'arborescence de scène et de basculer la visibilité de leurs points d'ajustement. Cela permet de simplifier vos flux de travail d'inspection de plusieurs pièces. Avantage supplémentaire : vous pouvez combiner cette fonction avec la fonction « Copier l'état visuel ».

#### Activer les paramètres de rendu ZdI à l'aide de la fonction Copier/Coller l'état visuel

Utilisez les fonctions « Copier l'état visuel » et « Coller l'état visuel » pour activer et désactiver les paramètres de rendu d'une zone d'intérêt. Il suffit d'activer les paramètres de rendu d'une zone d'intérêt d'un objet et de les copier sur un autre objet.

# Amélioration de la correction interactive du désalignement

Vous pouvez désormais trouver rapidement et facilement la valeur de désalignement correcte pour la reconstruction tomographique, même sur des jeux de données bruitées, où les calculs habituels peuvent ne pas donner de bons résultats.

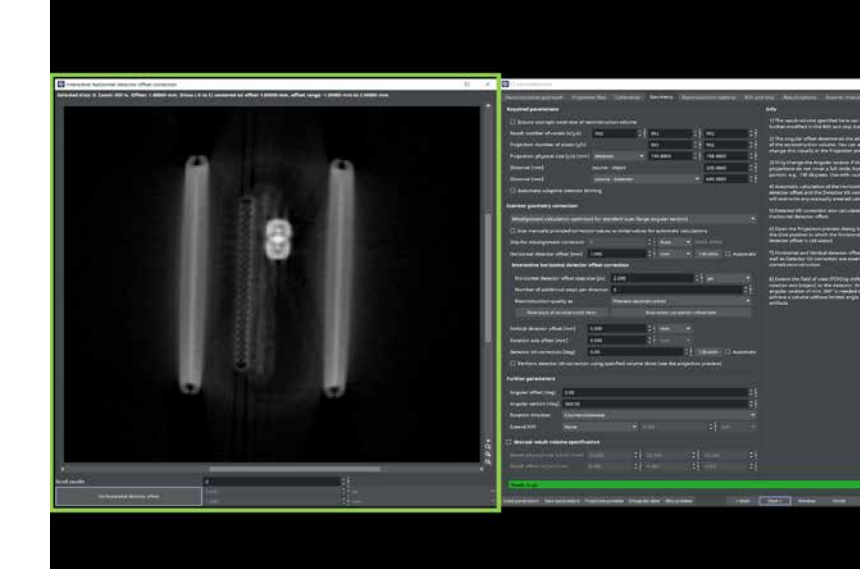

# Automatisation

#### Amélioration de la journalisation des remplacements d'objets lors de la lecture des macros

Vous aimez les macros ? Notre nouvelle version fournit des informations plus complètes sur les objets auxquels vos macros font référence. En outre, nous avons transformé les messages d'avertissement non critiques en messages d'information pour éviter tout malentendu.

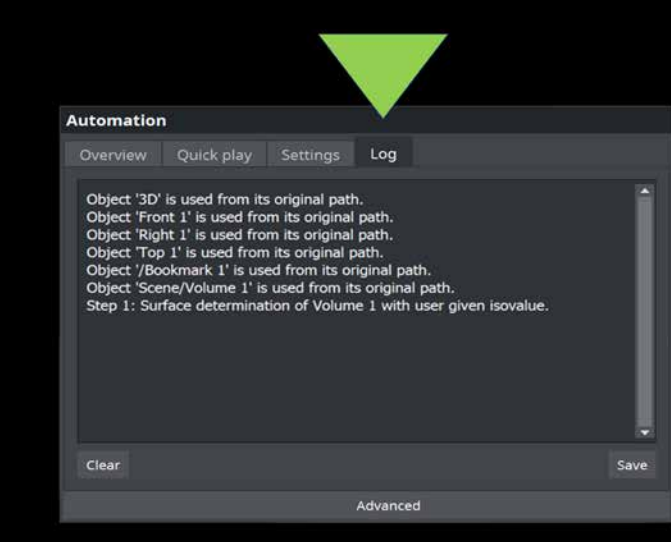

# Maillage de volume

#### Création simplifiée des maillages volumiques

Choisissez parmi les maillages volumiques existants et utilisez leurs propriétés pour créer un nouveau maillage volumique. Au lieu de saisir manuellement tous les paramètres, il suffit de sélectionner un maillage volumique existant et de modifier ses propriétés selon vos besoins.

#### « Défaut » devient « indication »

Dans le monde des essais et contrôles non destructifs (END/CND), le terme générique de « défaut » ne convient pas aux écarts détectés par rapport à l'état théorique idéal lors de l'inspection d'une pièce (par exemple, produite par moulage par injection, moulage de métal ou fabrication additive). Sur une pièce réelle, il y aura toujours des imperfections de type porosité, inclusions et délaminage ; cependant, ces imperfections ne doivent pas être considérées comme des défauts sans un examen approfondi et une évaluation tenant compte des spécifications du client. Une classification générale des écarts en tant que « défauts » conduirait à une pièce non fonctionnelle et doit donc être évitée.

Le terme « indication » pour désigner les écarts par rapport à l'état idéale d'une pièce est basé sur les définitions correspondantes spécifiées dans les normes américaines sur les contrôles non destructifs (CND)\*.

Voici les termes utilisés dans notre logiciel et notre documentation :

- Indications : résultats d'une analyse CND, par ex. des imperfections dans les pièces moulées en métal, les composants de fabrication additive, les pièces moulées par injection et les soudures
- Imperfections : les pores, les inclusions
- Pores : la porosité, le délaminage, les fissures
- Porosité : les pores gazeux, les poches d'air ou les retassures

\* ASTM E1316-22a : « Standard Terminology for Nondestructive Examinations » et ASNT :

- « Nondestructive Testing Handbook», Vol. 10,
- « Nondestructive Testing Overview »

#### « Recalage » devient « alignement »

Nous avons changé le terme « recalage » en « alignement » dans l'application car ce dernier est plus couramment utilisé dans le domaine de la métrologie.

Le terme « recalage » est généralement utilisé pour aligner plus de deux objets à la fois, alors que le terme « alignement » désigne généralement l'action d'aligner un objet sur un autre.

#### « Découvrir les nouveautés » intégré dans l'application

Vous voulez connaître les nouvelles fonctionnalités introduites dans la dernière mise à jour ? La rubrique « Découvrir les nouveautés » propose un bref résumé et vous tient au courant. Elle comprend également des liens utiles vers le site Internet de Volume Graphics où vous trouverez plus de détails sur les différentes fonctions.

## Guides de démarrage rapide

À partir de cette version, nous publierons une nouvelle série de guides de démarrage rapide (GDR) pour vous aider à résoudre des tâches quotidiennes à l'aide d'une fonctionnalité spécifique. Pour commencer, nous vous proposons les GDR « Alignement simple » et « Utiliser des modèles de mesure pour les pièces déformées ».

#### Tutoriels dans d'autres langues

Nos tutoriels couvrant les sujets fondamentaux sont également disponibles en italien, en espagnol et en russe.

#### Prise en charge de Windows 11

N'hésitez pas à passer à la version la plus récente de Windows ; nos logiciels prennent en charge Windows 11.

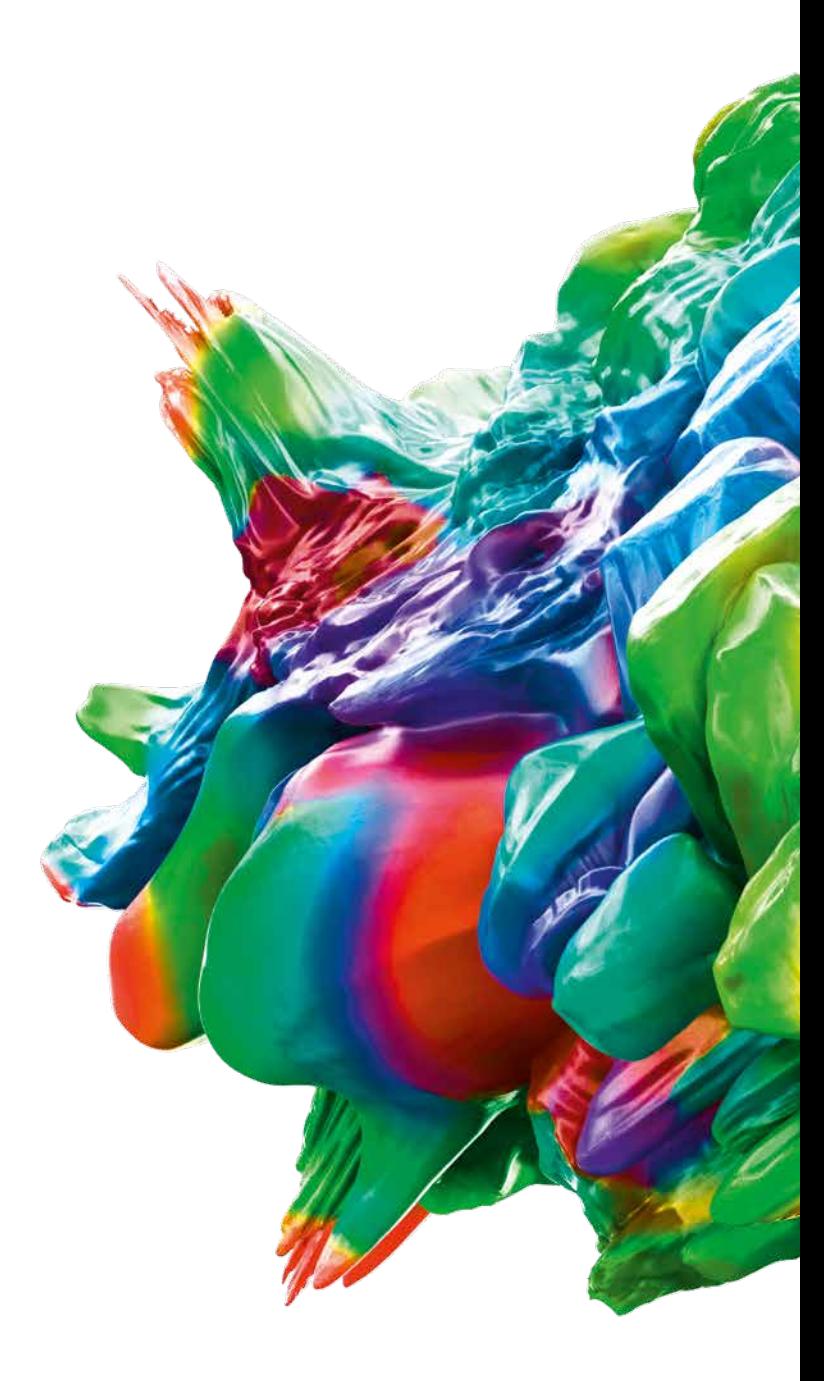

© 2023 Volume Graphics GmbH [société à responsabilité limitée de droit allemand], VGL est une marque commerciale déposée de Volume Graphics GmbH. Tous les autres noms de sociétés, produits et services mentionnés dans cette brochure sont exclusivement utilisés à des fins indicatives et sont, le cas échéant, des marques commerciales déposées de leurs propriétaires respectifs.

Hexagon est un leader mondial en matière de capteurs, logiciels et solutions autonomes. Pour plus de détails sur Hexagon (Nasdaq Stockholm : HEXA B), consultez le site hexagon.com et suivez-nous @HexagonAB.

#### Volume Graphics GmbH | Speyerer Straße 4 – 6 | 69115 Heidelberg, Allemagne

Tél. : +49 6221 73920-60 | Fax : +49 6221 73920-88 | sales@volumegraphics.com | www.volumegraphics.com

VG-366-EN-v01 B | 03.2023 | Modifications and errors reserved.